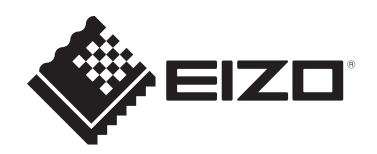

# **Kullanma Talimatları**

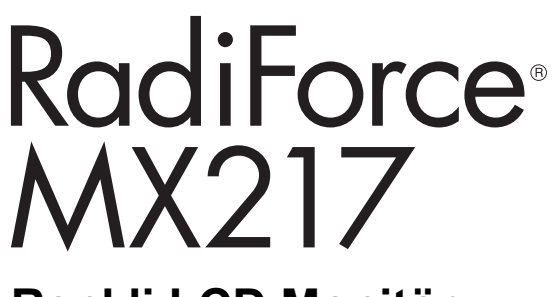

**Renkli LCD Monitör**

# **Önemli**

**Kullanmadan önce Kullanma Talimatlarını ve Kurulum Kılavuzunu lütfen mutlaka okuyun.**

- Monitör ayarları ve düzenlemeleri için Kurulum Kılavuzuna bakın.
- Kullanma Talimatları dahil en son ürün bilgilerini web sitemizde bulabilirsiniz. [www.eizoglobal.com](https://www.eizoglobal.com)

# <span id="page-1-0"></span>**GÜVENLİK SİMGELERİ**

Bu kılavuzda ve bu üründe aşağıdaki güvenlik simgeleri kullanılmaktadır. Bu simgeler önemli bilgileri belirtir. Lütfen bunları dikkatle okuyun.

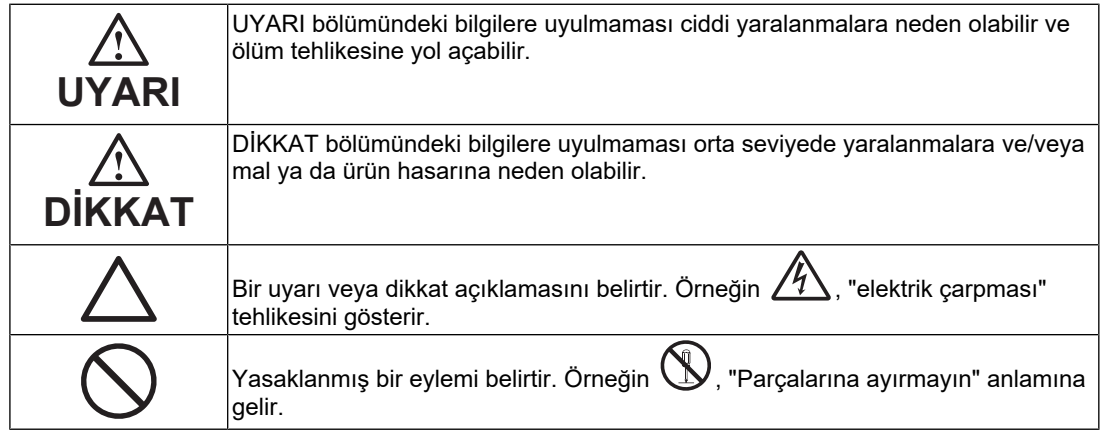

Bu ürün, başlangıçta nakledildiği bölgede kullanılmak üzere özel olarak ayarlanmıştır. Bu bölge dışında kullanılması halinde ürün, özellikler bölümünde belirtildiği gibi çalışmayabilir.

EIZO Corporation'ın önceden yazılı izni alınmadan bu kılavuzun hiçbir bölümü herhangi bir biçimde, herhangi bir yöntemle elektronik, mekanik veya başka şekilde veya herhangi bir amaçla çoğaltılamaz, bir geri çağırma sisteminde saklanamaz veya aktarılamaz. EIZO Corporation'ın söz konusu bilgileri almasından önce bu yönde düzenleme yapılmaması halinde, EIZO Corporation'ın gönderilen materyalleri ya da bilgileri gizli tutma zorunluluğu yoktur. Bu kılavuzun güncel bilgiler vermesini sağlamak için her türlü girişim yapılsa da, lütfen EIZO ürün özelliklerinin önceden haber verilmeden değiştirilebileceğini unutmayın.

# <span id="page-2-0"></span>**ÖNLEMLER**

# <span id="page-2-1"></span>**Önemli**

Bu ürün, başlangıçta nakledildiği bölgede kullanılmak üzere özel olarak ayarlanmıştır. Bu bölge dışında kullanılması halinde ürün, özellikler bölümünde belirtildiği gibi çalışmayabilir.

Kişisel güvenlik ve uygun bakım işlemleri için lütfen "ÖNLEMLER" bölümünü ve monitördeki dikkat açıklamalarını dikkatlice okuyun.

### <span id="page-2-2"></span>**Dikkat Açıklamasının Yeri**

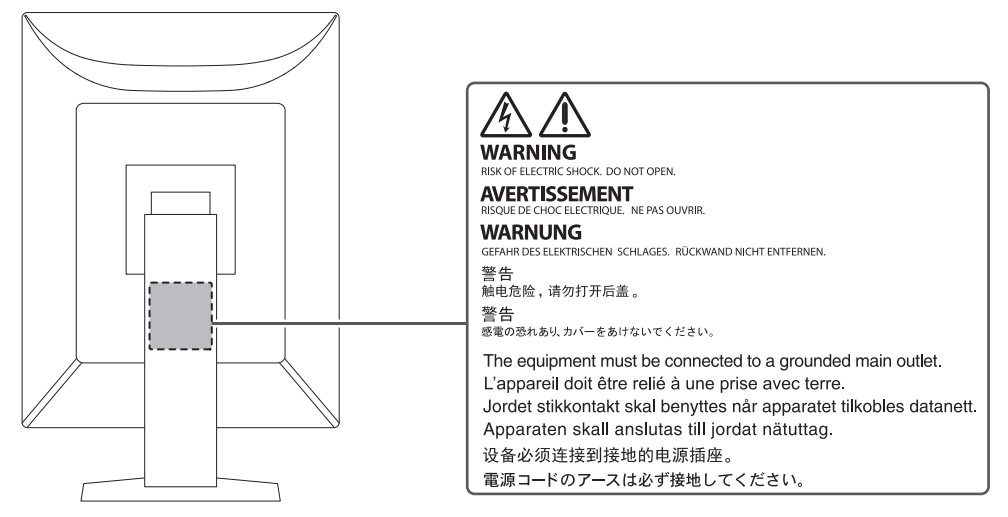

### <span id="page-2-3"></span>**Cihaz üzerindeki simgeler**

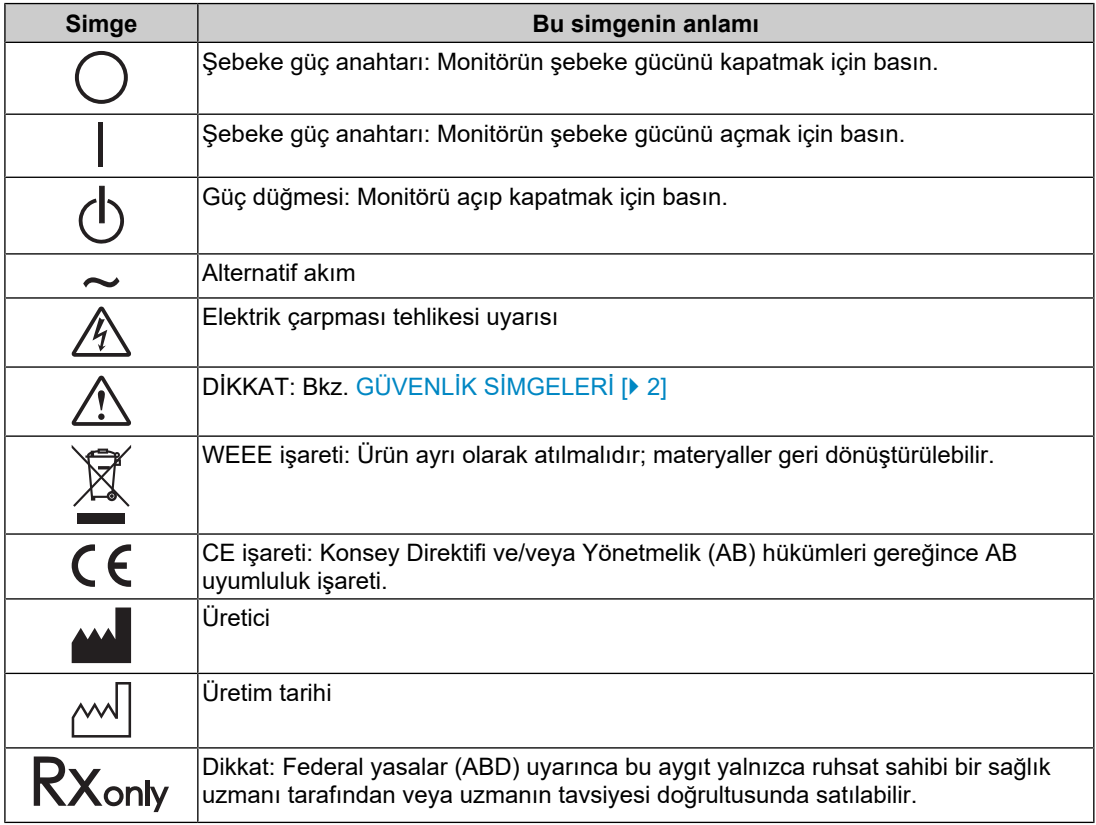

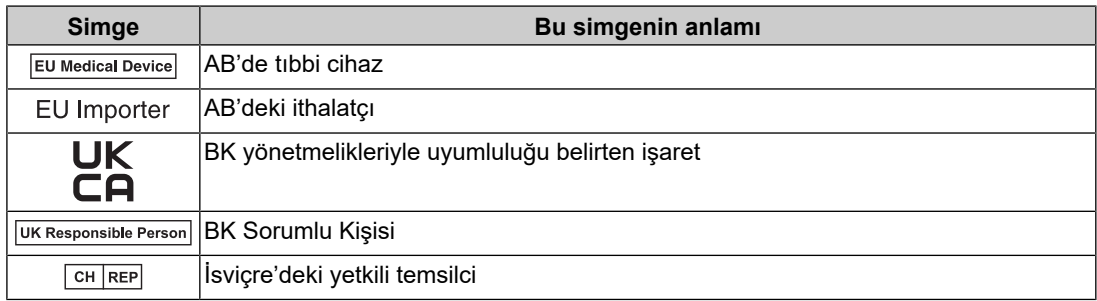

## **UYARI**

**Cihazdan duman çıkmaya başlarsa, yanık kokusu gelirse ya da cihaz tuhaf sesler çıkarırsa tüm güç bağlantılarını derhal kesin ve öneri için EIZO temsilcinize başvurun.**

Arızalı bir cihazı kullanmayı denemek yangına, elektrik çarpmasına ya da ekipmanın hasar görmesine neden olabilir.

#### $\bigwedge$ **UYARI**

#### **Cihazı parçalarına ayırmayın veya cihaz üzerinde değişiklik yapmayın.**

Kabinin açılması, yüksek gerilimli veya yüksek sıcaklığa sahip parçalardan kaynaklı elektrik çarpmasına veya yanığa neden olabilir. Cihaz üzerinde değişiklik yapılması yangına ya da elektrik çarpmasına neden olabilir.

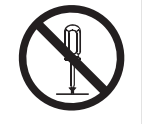

#### $\triangle$ **UYARI**

#### **Tüm servis işlemlerini kalifiye servis personeline yaptırın.**

Kapakların açılması veya çıkarılması yangına, elektrik çarpmasına ya da ekipmanın hasar görmesine neden olabileceğinden cihazın servisini kendiniz yapmaya çalışmayın.

#### $\bigwedge$ **UYARI**

#### **Yabancı cisimleri ya da sıvıları cihazdan uzak tutun.**

Kazara kabin içine düşen/dökülen metal parçalar, tutuşabilir malzemeler veya sıvılar, yangına, elektrik çarpmasına ya da ekipmanın hasar görmesine neden olabilir.

Kabin içine bir cisim ya da sıvı düşerse/dökülürse derhal cihazın fişini çekin. Tekrar kullanmadan önce cihazı kalifiye bir servis mühendisine kontrol ettirin.

# **UYARI**

#### **Cihazı sağlam ve dengeli bir yere koyun.**

Yeterli olmayan bir yüzeye koyulan cihaz düşebilir ve yaralanmaya neden olabilir.

Cihaz düşerse gücü hemen kesin ve öneri için yerel EIZO temsilcinize başvurun. Hasarlı bir cihazı kullanmaya devam etmeyin. Hasarlı bir cihazın kullanılması yangına ya da elektrik çarpmasına neden olabilir.

#### **Cihazı uygun bir yerde kullanın.**

Aksi takdirde yangın, elektrik çarpması veya ekipman hasarına neden olabilir.

- Dış mekana koymayın.
- Herhangi bir taşıma sistemine koymayın (gemi, uçak, tren, otomobil vb.).
- Tozlu ya da nemli yerlere koymayın.
- Ekrana su sıçrama ihtimali olan yerlere koymayın (banyo, mutfak vb.)
- Ekrana doğrudan buhar temas eden yerlere koymayın.
- Isı veren cihazların ya da nem aygıtlarının yakınına koymayın.
- Ürünün doğrudan güneş ışığına maruz kalacağı yerlere koymayın.
- Tutuşabilir gaz içeren ortamlara koymayın.
- Korozif gazlar (örneğin sülfür dioksit, hidrojen sülfür, nitrojen dioksit, klorür, amonyak ve ozon) içeren ortamlara yerleştirmeyin.
- Toz, atmosferde korozyonu hızlandıran bileşenler (örneğin sodyum klorür ve sülfür), iletken metaller vb. içeren ortamlara yerleştirmeyin.

## **UYARI**

**Plastik ambalaj torbalarını bebeklerden ve çocuklardan uzak tutun.**

Plastik ambalaj torbaları boğulmaya neden olabilir.

## **UYARI**

**Ürünle birlikte verilen güç kablosunu kullanarak ürünü ülkenizdeki standart elektrik prizine bağlayın.**

Güç kablosunun belirlenmiş voltajı dahilinde kullanıldığından emin olun. Aksi takdirde yangın veya elektrik çarpmasına neden olabilir.

Güç beslemesi: 100-240 Vac 50/60 Hz

## **UYARI**

#### **Güç kablosunun bağlantısını kesmek için fişi sıkıca tutun ve çekin.**

Kabloya asılmak hasar verebilir ve yangına veya elektrik çarpmasına neden olabilir.

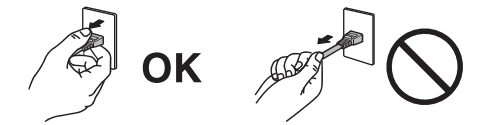

### **UYARI**

#### **Ekipman, topraklı bir prize bağlanmalıdır.**

Aksi halde yangın ya da elektrik çarpması söz konusu olabilir.

#### **Doğru voltajı kullanın.**

- Cihaz yalnızca belirli bir voltajda kullanılmak üzere tasarlanmıştır. Bu "Kullanma Talimatları"nda belirtilenden başka bir voltaja bağlantı, yangına, elektrik çarpmasına veya cihazın hasar görmesine neden olabilir. Güç beslemesi: 100-240 Vac 50/60 Hz
- 
- Yangına veya elektrik çarpmasına neden olabileceğinden güç devrenizi aşırı yüklemeyin.

# **UYARI**

#### **Güç kablosunu dikkatle tutun.**

Güç kablosunun üzerine ağır nesneler koymayın, bunları çekmeyin veya bağlamayın. Hasarlı bir güç kablosunun kullanılması yangına ya da elektrik çarpmasına neden olabilir.

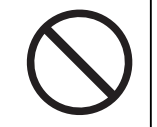

# **UYARI**

#### **Operatör ürüne dokunurken hastaya dokunmamalıdır.**

Bu ürün, hastalarla temas etmek üzere tasarlanmamıştır.

# **UYARI**

**Gök gürültüsü başlaması halinde fişe ve güç kablosuna asla dokunmayın.**

Bunlara dokunulması elektrik çarpmasına neden olabilir.

# **UYARI**

**Bir kol ayaklığı takarken lütfen kol ayaklığının Kullanıcı Kılavuzu'na bakın ve cihazı emniyetli bir şekilde takın.**

Aksi takdirde cihaz yerinden çıkarak yaralanmaya ve/veya ekipmanın hasar görmesine neden olabilir.

Kurulum öncesi kol standının takılacağı masaların, duvarların ve diğer yerlerin uygun mekanik güce sahip olduğundan emin olun.

Cihaz düşerse gücü hemen kesin ve öneri için yerel EIZO temsilcinize başvurun. Hasarlı bir cihazı kullanmaya devam etmeyin. Hasarlı bir cihazın kullanılması yangına ya da elektrik çarpmasına neden olabilir. Eğim ayaklığını tekrar takarken aynı vidaları kullanın ve bunları iyice sıkın.

#### $\triangle$ **UYARI**

#### **Hasar görmüş bir LCD panele çıplak ellerle doğrudan dokunmayın.**

Cildinizin herhangi bir kısmı panele doğrudan temas ederse lütfen iyice yıkayın.

Sıvı kristal gözlerinize veya ağzınıza girerse hemen bol suyla yıkayın ve tıbbi yardım isteyin. Aksi takdirde toksik reaksiyon gösterebilirsiniz.

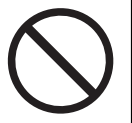

#### **UYARI**  $\bigwedge$

#### **Yüksek yerlere kurulum için bir uzmandan yardım isteyin.**

Monitörü yüksek bir yere kurarken ürünün veya parçalarının düşerek yaralanmaya neden olma riski söz konusudur. Monitörün kurulumu sırasında, monitör kurulumu öncesi ve sonrasında ürünün hasar veya deformasyon bakımından kontrol edilmesi dahil olmak üzere, bizden veya inşaat işleri konusunda deneyimli bir uzmandan yardım isteyin.

# **DİKKAT**

## **DİKKAT**

#### **Kullanmadan önce çalışma durumunu kontrol edin.**

Görüntülenen görüntüde hiçbir sorun olmadığından emin olduktan sonra kullanmaya başlayın. Birden fazla cihaz kullanıldığında görüntülerin uygun şekilde görüntülendiğinden emin olduktan sonra kullanmaya başlayın.

#### $\bigwedge$ **DİKKAT**

#### **Sabitleme özelliği olan kabloları/kordonları sıkıca sabitleyin.**

Sıkıca sabitlenmeyen kablolar/kordonlar ayrılabilir, ardından görüntüler kesilebilir ve işlemleriniz kesintiye uğrayabilir.

# **DİKKAT**

#### **Cihazı taşırken kabloların bağlantısını kesin ve aksesuarları çıkarın.**

Aksi takdirde, kablolar veya aksesuarlar taşıma sırasında yerinden çıkarak yaralanmaya neden olabilir.

# **DİKKAT**

#### **Cihazı belirtilen doğru yöntemlerle taşıyın veya yerleştirin.**

- Ürünü taşırken, monitörün tabanını sıkıca tutun.
- 30 inç ve üzerindeki monitörler ağırdır. Monitörü paketinden çıkarırken ve/veya taşırken en az iki kişi çalışın.
- Monitörünüzün arkasında bir tutacak varsa, monitörün tabanını ve tutacağı sıkıca tutun.

Cihazın düşürülmesi yaralanmaya veya ekipmanın hasar görmesine neden olabilir.

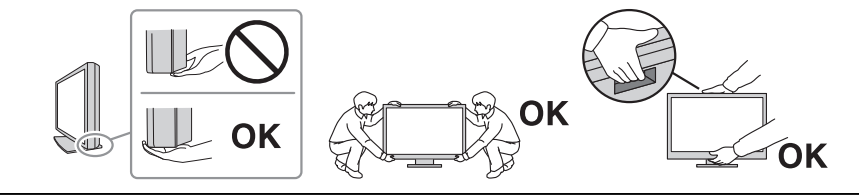

#### $\bigwedge$ **DİKKAT**

#### **Ellerinizi sıkıştırmamaya dikkat edin.**

Monitöre yüksekliğini veya açısını ayarlamak için aniden kuvvet uygularsanız elleriniz sıkışabilir ve yaralanabilir.

#### $\bigwedge$ **DİKKAT**

#### **Kabin üzerindeki havalandırma deliklerini kapatmayın.**

- Havalandırma deliklerinin üzerine herhangi bir cisim koymayın.
- Cihazı kötü havalandırmaya veya yetersiz alana sahip bir yere kurmayın.
- Cihazı yatık ya da ters şekilde kullanmayın.

Havalandırma deliklerini kapatmak, uygun hava akışını önler ve yangına, elektrik çarpmasına ya da ekipmanın hasar görmesine neden olabilir.

## **DİKKAT**

**Elektrik fişine ıslak ellerle dokunmayın.**

Bunlara dokunulması elektrik çarpmasına neden olabilir.

# **DİKKAT**

#### **Elektrik fişinin etrafına herhangi bir nesne koymayın.**

Bunun amacı, yangını veya elektrik çarpmasını önlemek adına, bir sorun olduğunda elektrik fişini ayırmayı kolaylaştırmaktır.

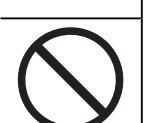

#### **DİKKAT**  $\triangle$

**Elektrik fişinin etrafındaki bölgeyi ve monitörün havalandırma deliğini düzenli olarak temizleyin.**

Bu alana tutunan toz, su veya yağ yangına neden olabilir.

#### $\bigwedge$ **DİKKAT**

#### **Temizlemeden önce cihazın fişini çekin.**

Cihazın elektrik prizine takılı haldeyken temizlenmesi elektrik çarpmasına neden olabilir.

#### $\triangle$ **DİKKAT**

**Cihazı uzun bir süre kullanmadan bırakmayı planlıyorsanız güvenlik ve enerji tasarrufu nedeniyle güç anahtarını kapattıktan sonra elektrik fişini prizden çekin.**

#### $\bigwedge$ **DİKKAT**

**Bu ürünü, ikamet ettiğiniz bölge ya da ülkenin yasalarına uygun olarak imha edin.**

#### $\bigwedge$ **DİKKAT**

**AEA bölgesi ve İsviçre'deki kullanıcılar için: Cihazla ilgili olarak meydana gelen ciddi olaylar, Üreticiye ve kullanıcının ve/veya hastanın bulunduğu Üye Devletin Yetkili Makamlarına bildirilmelidir.**

# <span id="page-9-0"></span>**Bu monitör için uyarı**

# <span id="page-9-1"></span>**Kullanım Endikasyonları**

Bu Ürün, eğitimli hekimler tarafından incelenecek, analiz edilecek ve teşhis edilecek radyolojik görüntüleri görüntülemek için kullanılmak üzere tasarlanmıştır. Ekran, mamografi için tasarlanmamıştır.

#### **Dikkat**

- Bu ürünün bu kılavuzda belirtilenler dışında başka amaçlarla kullanımı garanti kapsamında olmayabilir.
- Bu kılavuzda belirtilen özellikler yalnızca ürünle birlikte verilen güç kabloları ve EIZO tarafından belirtilen sinyal kabloları kullanıldığında geçerlidir.
- Bu ürünle birlikte yalnızca EIZO tarafından belirtilen EIZO aksesuar ürünlerini kullanın.

# <span id="page-9-2"></span>**Kullanım Önlemleri**

- Parçalar (LCD panel ve fan gibi) uzun süre kullanıldığında bozulabilir. Bunların normal şekilde çalıştığını düzenli olarak kontrol edin.
- Uzun süre aynı görüntü görüntülendikten sonra ekran görüntüsü değiştirildiğinde ardıl görüntü kalabilir. Aynı görüntünün uzun süre görüntülenmesinden kaçınmak için ekran koruyucu veya güç tasarruf işlevini kullanın. Görüntülenen görüntüye bağlı olarak, kısa bir süre geçmiş olsa bile ardıl görüntü belirebilir. Böyle bir durumu önlemek için, görüntüyü değiştirin veya gücü birkaç saat kapalı tutun.
- Monitör ekranının dengelenmesi yaklaşık birkaç dakika sürer. Monitörü kullanmadan önce, monitör açıldıktan veya güç tasarruf modundan çıkarıldıktan sonra lütfen birkaç dakika veya daha uzun süre bekleyin.
- Monitör, uzun süre boyunca sürekli görüntüleme yaparsa lekeler veya ekran yanması görülebilir. Monitörün ömrünün mümkün olduğunca uzatılması için, monitörün düzenli olarak kapatılmasını öneririz.
- LCD panelin arka aydınlatması sabit bir kullanım ömrüne sahiptir. Uzun süre sürekli kullanmak gibi kullanım davranışlarına bağlı olarak, arka aydınlatmanın ömrü kısalabilir ve değiştirilmesi gerekebilir. Ekran kararmaya veya titremeye başladığında lütfen yerel EIZO temsilcinize başvurun.
- Ekranda kusurlu pikseller veya az sayıda ışık noktaları olabilir. Bu, LCD panelin kendi özelliklerinden kaynaklanmaktadır; ürünün arızalandığını göstermez.
- Muare paternler vb. ekran arızalarına neden olabileceğinden LCD panel yüzeyine veya çerçevenin kenarına kuvvetli bir şekilde bastırmayın. LCD panel yüzeyine sürekli basınç uygulanırsa sıvı kristal bozulabilir veya LCD panel hasar görebilir. (LCD panel üzerinde basınç izleri kalırsa, monitörü siyah veya beyaz ekranda bırakın. Belirti kaybolabilir.)
- LCD panelin hasar görmesine neden olabileceğinden, LCD paneli keskin bir nesne ile çizmeyin veya üzerine bastırmayın. Paneli çizebileceğinden, kağıt mendil ile ovmaya çalışmayın.
- Yerleşik kalibrasyon sensörüne (Entegre Ön Sensör) dokunmayın. Aksi takdirde ölçüm doğruluğunu azaltabilir veya ekipmanın hasar görmesine neden olabilir.
- Ortama bağlı olarak yerleşik aydınlık sensörüyle ölçülen değer, bağımsız bir aydınlık ölçerde gösterilen değerden farklı olabilir.
- Soğuk bir odaya getirildiğinde, sıcaklık aniden yükseldiğinde veya soğuk bir odadan ılık bir odaya taşındığında, bu ürünün yüzeyinde veya iç kısmında çiy yoğuşması meydana gelebilir. Bu durumda ürünü açmayın. Çiy yoğuşması kaybolana kadar bekleyin; aksi takdirde ürün hasar görebilir.

# <span id="page-10-0"></span>**Monitörü Uzun Süre Kullanmak İçin**

#### <span id="page-10-1"></span>**Kalite kontrolü**

- Monitörlerin ekran kalitesi, giriş sinyallerinin kalite seviyesinden ve ürün bozulmasından etkilenir. Uygulamanıza yönelik tıbbi standartlara / yönergelere uymak için görsel kontroller ve periyodik sağlamlık testleri (gri ölçeği kontrolü dahil) yapın ve gerekirse kalibrasyon uygulayın. RadiCS (isteğe bağlı) monitör kalite kontrol yazılımı, tıbbi standartlara/yönergelere uygun kalite kontrolü gerçekleştirmenizi sağlar.
- Monitörde kalite kontrol, kalibrasyon veya ekran ayarı için çeşitli testler gerçekleştirmeden önce, monitör açıldıktan veya güç tasarruf modundan çıkarıldıktan sonra lütfen 15 dakika veya daha uzun süre bekleyin.
- Monitörlerin, aydınlatma gücündeki uzun süreli kullanımdan kaynaklı değişiklikleri azaltmak ve stabil bir parlaklık elde etmek için önerilen veya daha düşük bir seviyeye ayarlanmasını öneririz.
- Entegre kalibrasyon sensörünün (Entegre Ön Sensör) ölçüm sonuçlarını ayrıca satılan bir EIZO harici sensör (UX2 sensörü) ile uygun şekilde ayarlamak için RadiCS (isteğe bağlı aksesuar) / RadiCS LE (dahil) kullanarak Entegre Ön Sensör ile harici sensör arasında korelasyon oluşturun. Düzenli korelasyon, Entegre Ön Sensörün ölçüm sonucunu harici sensöre eşdeğer bir düzeyde tutabilmenize yardımcı olacaktır. Bu ürünün Entegre Ön Sensörünün doğruluğu, fabrika ayarında dikey ekran için optimize edilmiştir. Yatay ekranda Entegre Ön Sensörü kullanarak kalite kontrolü yaparken, korelasyonu mutlaka yatay ekranda gerçekleştirin. Korelasyona ilişkin ayrıntılar için RadiCS / RadiCS LE Kullanıcı Kılavuzuna bakın.

#### **Dikkat**

• İşletim hatası veya beklenmeyen ayar değişikliği nedeniyle monitörün ekran durumu beklenmedik şekilde değişebilir. Monitörün ekranını ayarladıktan sonra monitörün çalıştırma anahtarları kilitli şekilde kullanılması önerilir. Ayarla ilgili bilgiler için Kurulum Kılavuzuna (CD-ROM'da bulunur) bakın.

#### <span id="page-10-2"></span>**Temizleme**

- Ürünün yeni görünmesi ve kullanım ömrünün uzaması için periyodik olarak temizlenmesi önerilir.
- Ürünün üzerindeki lekeler, suyla veya ScreenCleaner ürünümüz kullanılarak nemlendirilmiş yumuşak bir bez parçasıyla nazikçe silinerek çıkarılabilir.

#### **Dikkat**

- Sıvıların ürünle doğrudan temas etmesine izin vermeyin. Temas etmesi halinde hemen silerek giderin.
- Ürünün boşluklarına veya içine sıvı girmesine izin vermeyin.
- Temizleme ve dezenfeksiyon için kimyasal kullanıldığında, alkol ve dezenfektan gibi kimyasallar, üründe parlaklık değişikliğine, kararmaya, renk atmasına ve ayrıca görüntülenen görüntünün kalitesinin bozulmasına neden olabilir. Kimyasalları sık kullanmayın.
- Ürüne zarar verebileceğinden asla tiner, benzen, cila ve aşındırıcı temizleyiciler kullanmayın.
- Temizlik ve dezenfeksiyon hakkında daha fazla bilgi için lütfen web sitemize bakın. Kontrol edilmesi: [www.eizoglobal.com](https://www.eizoglobal.com) sitesin erişin ve sitenin arama kutusuna "disinfect" yazarak arayın

#### <span id="page-11-0"></span>**Kimyasallarla dezenfeksiyon**

• Ürünleri dezenfekte ederken tarafımızca test edilmiş kimyasalların kullanılmasını öneririz (aşağıdaki tabloya bakın). Bu kimyasalların kullanılmasının, ürünün hasar görmeyeceğini veya bozulmayacağını garanti etmediğini unutmayın.

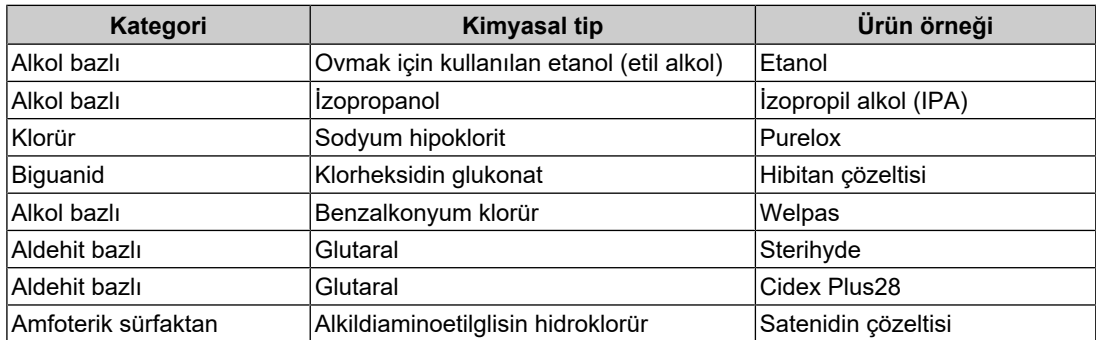

# <span id="page-11-1"></span>**Monitörü Rahatça Kullanmak İçin**

- Aşırı karanlık veya parlak ekran gözlerinize zarar verebilir. Monitör parlaklığını çevresel koşullara göre ayarlayın.
- Monitöre uzun bir süre bakmak gözlerinizi yorar. Saat başı 10 dakika dinlenin.
- Ekrana uygun bir mesafeden ve uygun bir açıyla bakın.

# <span id="page-11-2"></span>**Siber Güvenlik Uyarıları ve Sorumluluklar**

- Üretici yazılımı güncellemesi, EIZO Corporation veya dağıtımcısı tarafından gerçekleştirilmelidir.
- EIZO Corporation veya dağıtımcısı üretici yazılımının güncellenmesini isterse derhal güncelleyin.

# İÇERIK

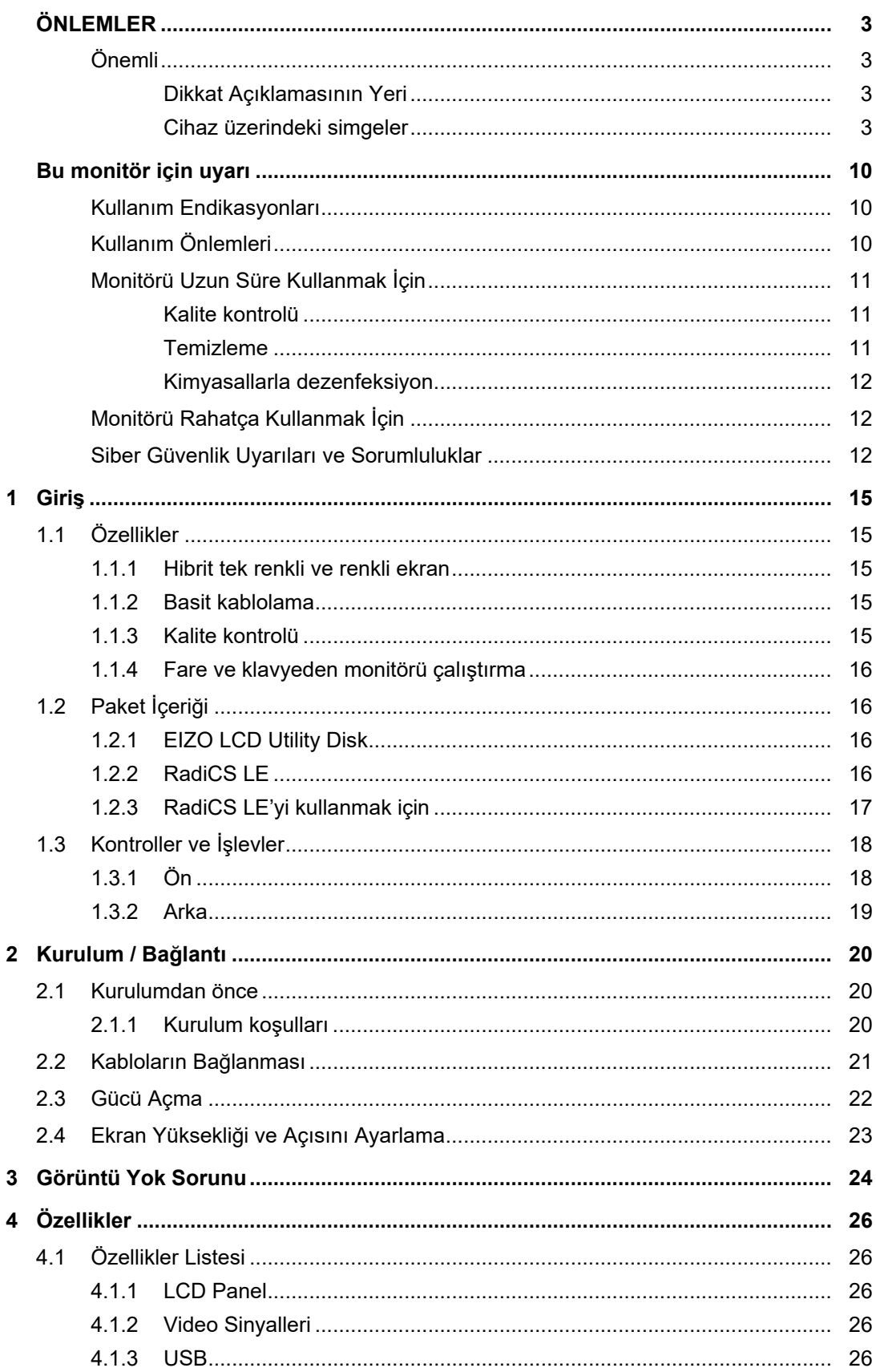

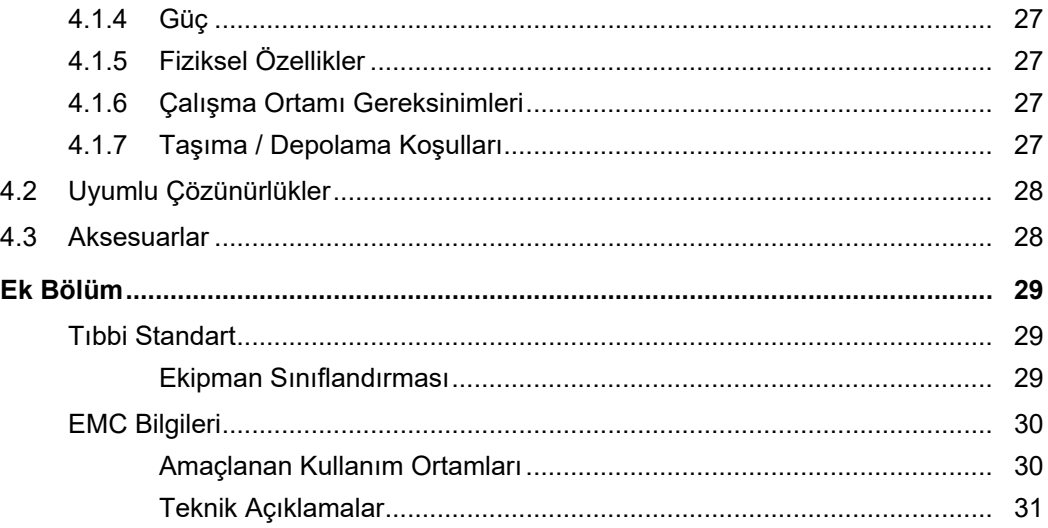

# <span id="page-14-0"></span>**1 Giriş**

Bir EIZO renkli LCD monitör tercih ettiğiniz için teşekkür ederiz.

# <span id="page-14-1"></span>**1.1 Özellikler**

## **1.1.1 Hibrit tek renkli ve renkli ekran**

<span id="page-14-2"></span>Hybrid Gamma PXL (Hibrit Gama PXL) işlevi etkinleştirildiğinde, bu ürün bir görselin tek renkli ve renkli kısımları arasında piksel düzeyinde otomatik olarak ayrım yaparak, bunları en iyi geçişlerle gösterebilir.

## **1.1.2 Basit kablolama**

<span id="page-14-3"></span>DisplayPort giriş terminaline ek olarak, bir çıkış terminali de sağlanmıştır.

DisplayPort çıkış konektöründen diğer monitörlere sinyal çıkışı yapılabilir.

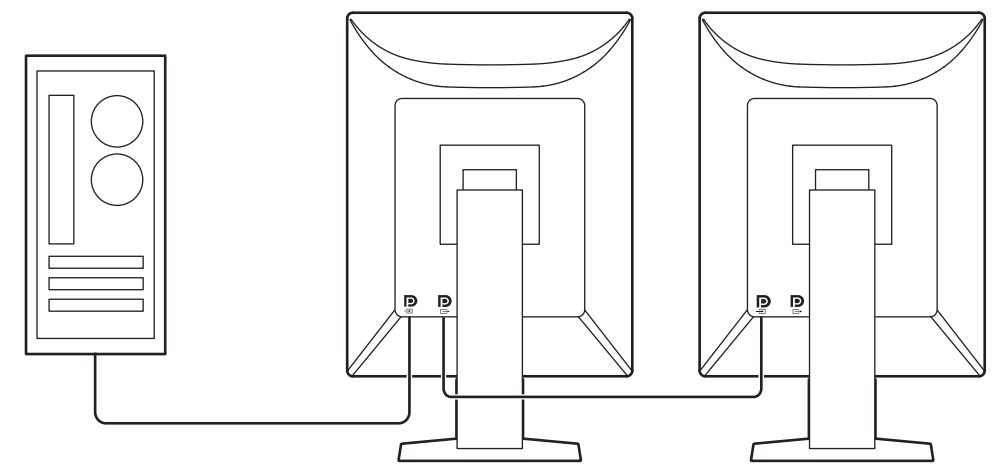

## **1.1.3 Kalite kontrolü**

<span id="page-14-4"></span>• Bu monitörde yerleşik bir kalibrasyon sensörü (Entegre Ön Sensör) bulunmaktadır. Bu sensör, monitörün kalibrasyonu (SelfCalibration) ve Gri Ölçeği Kontrolünü bağımsız olarak yapmasını sağlar.

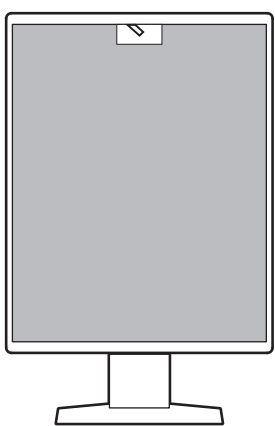

- Cihazla birlikte temin edilen RadiCS LE'yi kullanarak monitör kalibrasyonu ve geçmiş yönetimi işlemlerini yapabilirsiniz.
- RadiCS monitör kalite kontrol yazılımı, tıbbi standartlara/yönergelere uygun kalite kontrolü gerçekleştirmenizi sağlar.

#### **1.1.4 Fare ve klavyeden monitörü çalıştırma**

<span id="page-15-0"></span>RadiCS / RadiCS LE monitör kalite kontrol yazılımı kullanarak, fare ve klavye ile aşağıdaki monitör işlemlerini yapabilirsiniz:

- CAL Switch modlarına geçiş yapma
- Giriş sinyalleri arasında geçiş yapma
- Herhangi bir CAL Geçiş modunu ekranın bir kısmına atayarak resmi görüntüleyen işlev (Seç ve Odakla)
- Güç tasarruf moduna girme (Backlight Saver)

# **1.2 Paket İçeriği**

<span id="page-15-1"></span>Pakette aşağıdaki tüm parçaların bulunup bulunmadığını kontrol edin. Bunlardan herhangi biri eksik veya hasarlıysa, bayiniz veya yerel EIZO temsilcinizle temasa geçin.

### **Not**

• Kutu ve ambalaj malzemelerini, daha sonra bu ürünün taşıma veya nakliyesinde kullanmak üzere saklamanız önerilir.

#### • Monitör

• Güç kablosu

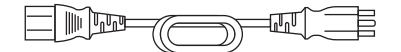

• Dijital sinyal kablosu (DisplayPort - DisplayPort): PP300 x 1

同国 h • USB kablosu: UU300 x 1

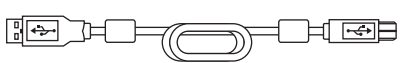

비리

- EIZO LCD Utility Disk (CD-ROM)
- Kullanma Talimatları

#### **1.2.1 EIZO LCD Utility Disk**

<span id="page-15-2"></span>CD-ROM aşağıdaki öğeleri içerir. Yazılım çalıştırma prosedürleri veya dosya başvurusu prosedürleri için diskteki "Readme.txt" dosyasına bakın.

- Readme.txt dosyası
- RadiCS LE monitör kalite kontrol yazılımı (Windows için)
- Kullanıcı Kılavuzu
	- Bu monitörün Kullanma Talimatları
	- Monitör Kurulum Kılavuzu
	- RadiCS LE Kullanıcı Kılavuzu
- Dış Boyutlar

### **1.2.2 RadiCS LE**

<span id="page-15-3"></span>RadiCS LE, aşağıdaki kalite kontrol ve monitör işlemlerini gerçekleştirmenizi sağlar. Yazılım veya kurulum prosedürleri hakkında daha fazla bilgi için, RadiCS LE Kullanıcı Kılavuzuna bakın.

#### **Kalite kontrolü**

• Kalibrasyon yürütme

- Test sonuçlarını bir listede görüntüleme ve test raporu oluşturma
- SelfCalibration hedef ve yürütme çizelgesini ayarlama

#### **Monitör işlemleri**

- CAL Switch modlarına geçiş yapma
- Giriş sinyalleri arasında geçiş yapma
- Herhangi bir CAL Geçiş modunu ekranın bir kısmına atayarak resmi görüntüleyen işlev (Seç ve Odakla)
- Güç tasarruf moduna girme (Backlight Saver)
- Metin moduna ayarlandığında ortam ışığıyla eşleştirmek için monitör parlaklığını otomatik olarak ayarlayan bir özelliktir (Auto Brightness Control)

#### **Dikkat**

• RadiCS LE teknik özellikleri önceden bildirilmeksizin değişikliğe tabidir. RadiCS LE'nin son sürümü web sitemizden indirilebilir: ([www.eizoglobal.com\)](https://www.eizoglobal.com)

#### **1.2.3 RadiCS LE'yi kullanmak için**

<span id="page-16-0"></span>RadiCS LE'nin kurulum ve kullanımıyla ilgili bilgi için RadiCS LE Kullanıcı Kılavuzuna (CD-ROM'da) bakın.

RadiCS LE'yi kullanırken, monitörü birlikte verilen USB kablosunu kullanarak bilgisayarınıza bağlayın. Monitörü bağlamayla ilgili daha fazla bilgi için, bkz. [2.2 Kabloların Bağlanması](#page-20-0) [\[](#page-20-0)[}](#page-20-0) [21\]](#page-20-0).

# <span id="page-17-0"></span>**1.3 Kontroller ve İşlevler**

# <span id="page-17-1"></span>**1.3.1 Ön**

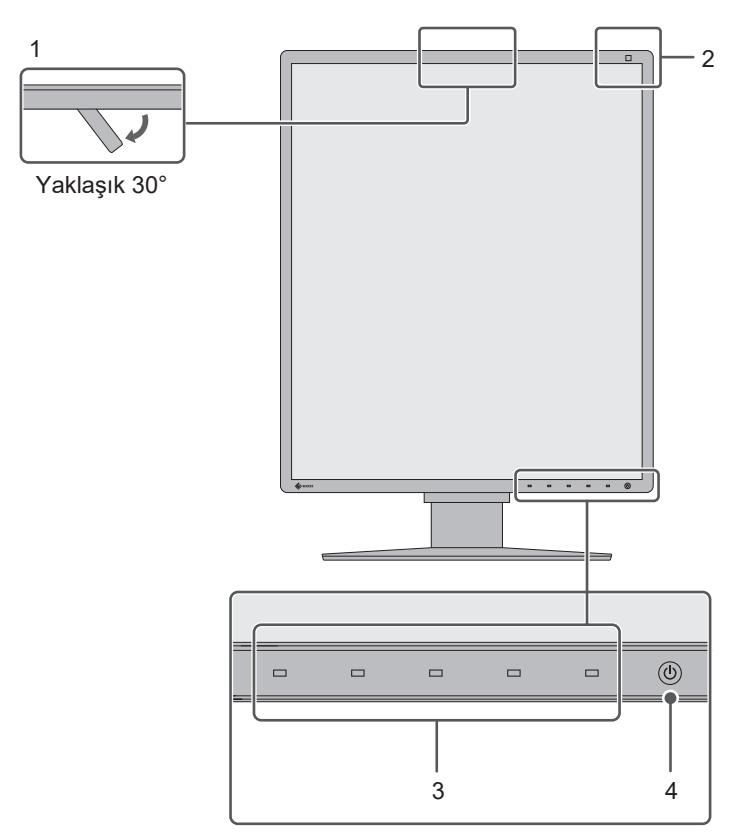

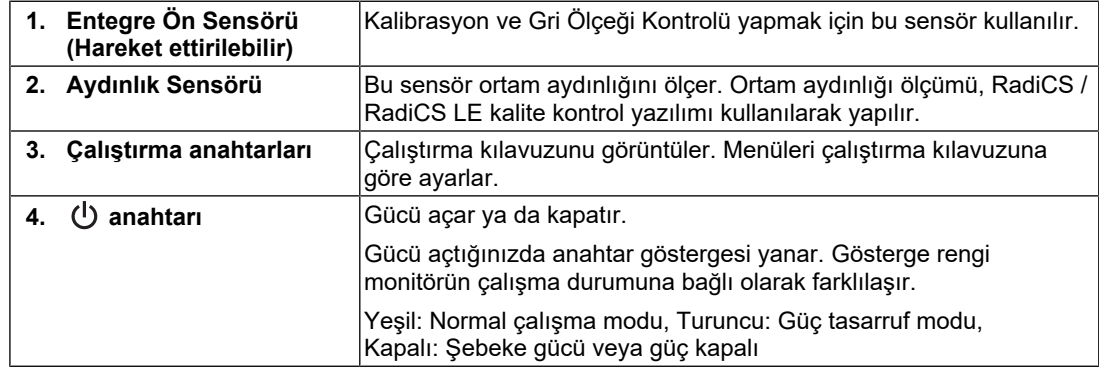

# **1.3.2 Arka**

<span id="page-18-0"></span>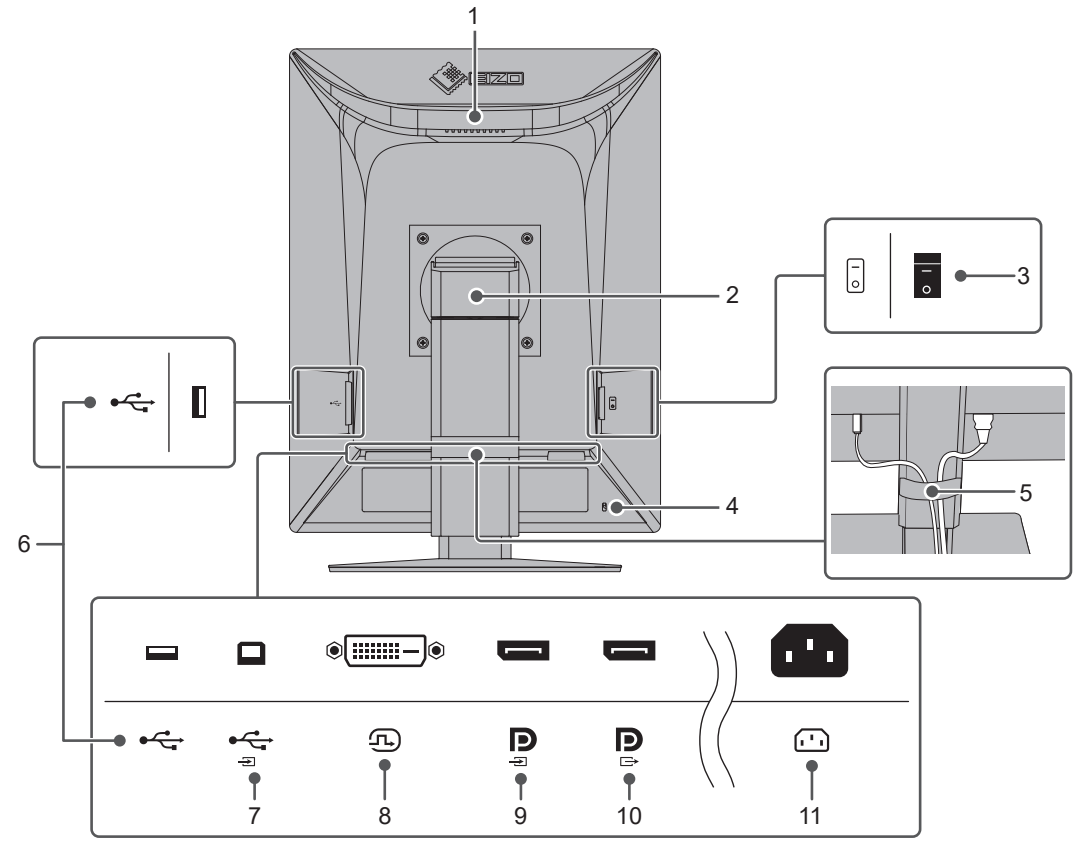

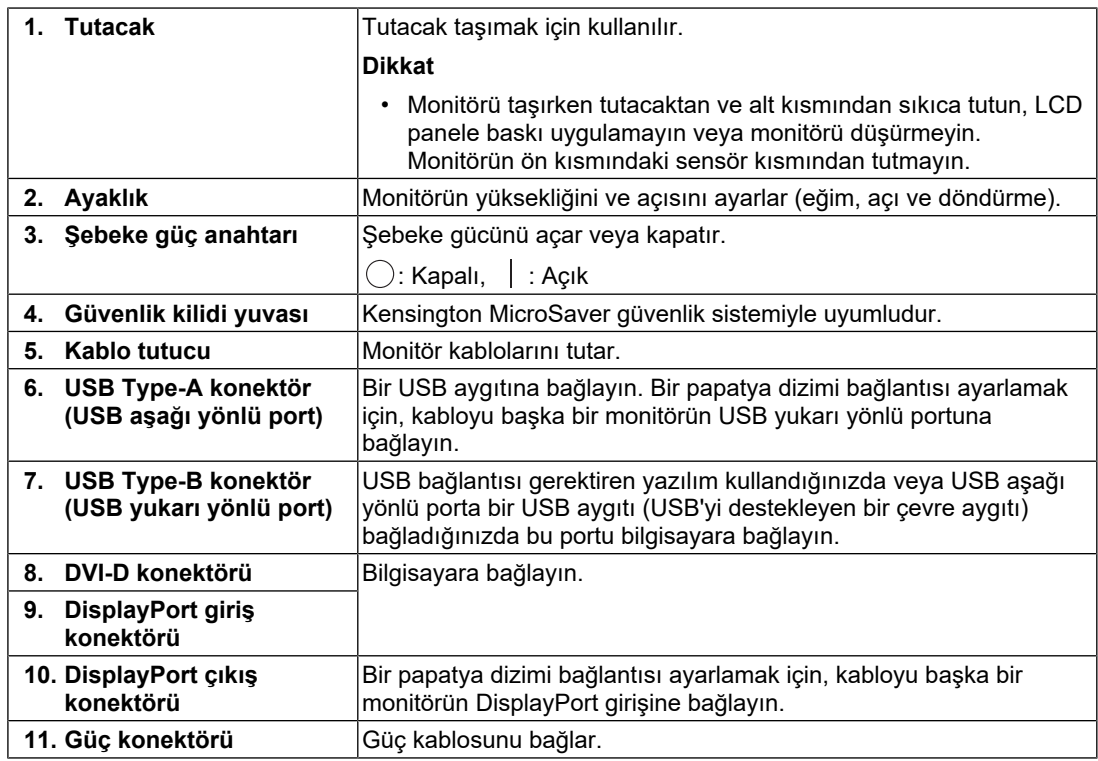

# <span id="page-19-0"></span>**2 Kurulum / Bağlantı**

# **2.1 Kurulumdan önce**

<span id="page-19-1"></span>[ÖNLEMLER \[](#page-2-0)[}](#page-2-0) [3\]](#page-2-0) sayfasını dikkatlice okuyun ve her zaman talimatlara uyun.

Bu ürünü lake kaplı bir masa üzerine yerleştirirseniz kauçuğun yapısı nedeniyle renk ayaklığın alt kısmına nüfuz edebilir. Kullanmadan önce masa yüzeyini kontrol edin.

## **2.1.1 Kurulum koşulları**

<span id="page-19-2"></span>Monitörü bir raf üzerine kurarken, monitörün yanlarında, arkasında ve üstünde yeterli boş alan olduğundan emin olun.

### **Dikkat**

• Monitörü, ekranla parazit yapacak bir ışığın alınmayacağı şekilde yerleştirin.

# **2.2 Kabloların Bağlanması**

## <span id="page-20-0"></span>**Dikkat**

- Monitör, bilgisayar ve çevre birimlerin kapalı olduğundan emin olun.
- Mevcut monitörü bu monitör ile değiştirirken, PC'ye bağlamadan önce çözünürlük ve dikey tarama frekansına yönelik bilgisayar ayarlarını bu monitör için kullanılan ayarlarla değiştirmek üzere [4.2 Uyumlu Çözünürlükler \[](#page-27-0)[}](#page-27-0) [28\]](#page-27-0) bölümüne bakın.
- 1. Sinyal kablolarını bağlayın.

Konektörlerin şeklini kontrol edin ve kabloları bağlayın. DVI kablosunu bağladıktan sonra konektörü sabitlemek için bağlayıcıları sıkın.

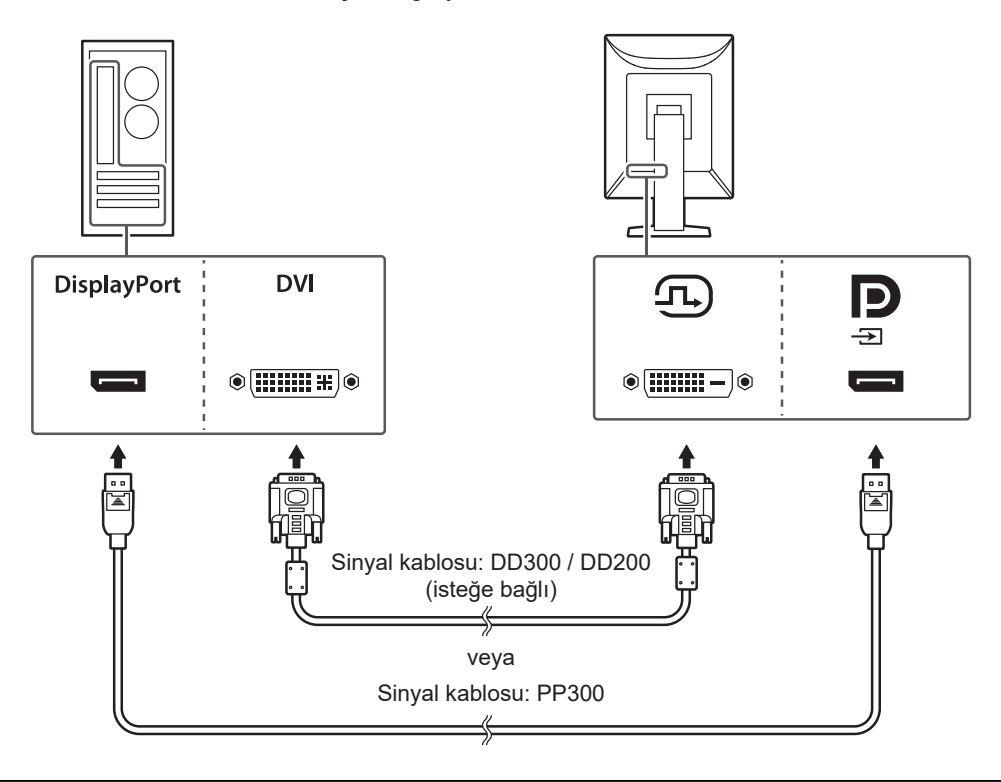

#### **Dikkat**

- Monitörün DisplayPort konektörleri giriş ve çıkış konektörlerinden oluşur. Monitörü bir bilgisayara bağlarken, kabloyu giriş konektörüne bağlayın.
- Birden fazla bilgisayara bağlayacağınız zaman giriş sinyalini değiştirin. Ayrıntılar için Kurulum Kılavuzuna bakın (CD-ROM'da).

#### **Not**

• Kablolar zor takılıyorsa ekranın açısını ayarlayın.

#### **Bir papatya dizimi bağlantısı kullanarak diğer monitörleri bağlarken**

DisplayPort giriş konektörüne gelen sinyal girişi, başka bir monitöre çıkış yapılabilir.

#### **Dikkat**

- Papatya dizimi bağlantısı için kullanılabilen monitörler ve grafik kartlarıyla ilgili bilgiler için EIZO web sitesini ziyaret edin: ([www.eizoglobal.com\)](https://www.eizoglobal.com)
- Bir papatya dizimi bağlantısı kurmak için Administrator Settings (Yönetici Ayarları) menüsünde "DisplayPort" öğesinin "Version 1.2" olarak ayarlandığından emin olun. Ayrıntılar için Kurulum Kılavuzuna bakın (CD-ROM'da).
- Sinyal kablosunu bağlamadan önce DisplayPort çıkış konektörü kapağını çıkarın.

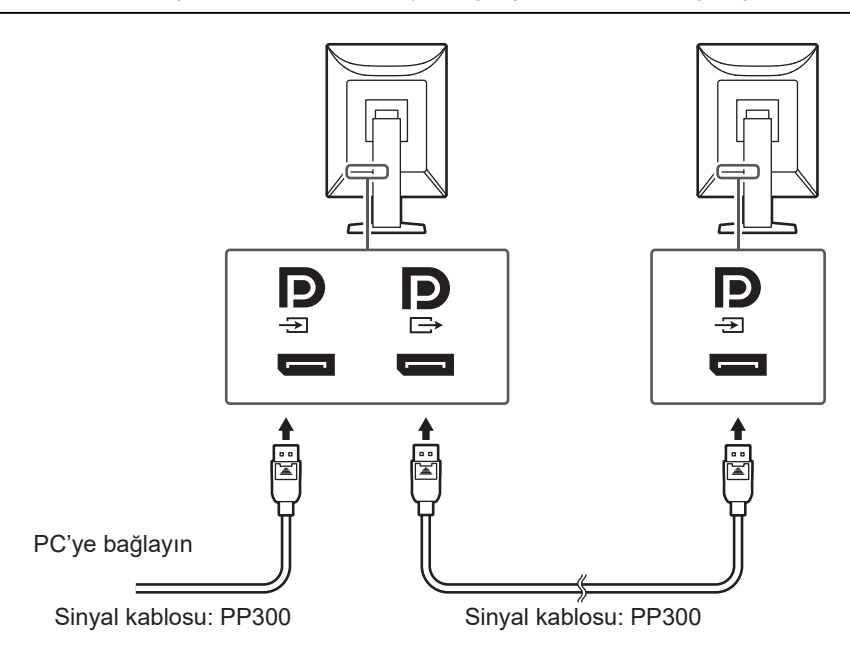

- 2. Güç kablosunu bir elektrik prizine ve monitördeki güç konektörüne takın. Güç kablosunu monitöre tam olarak takın.
- 3. USB kablosunu sırasıyla monitörün USB yukarı yönlü portuna ve PC'nin USB aşağı yönlü portuna bağlayın.

RadiCS / RadiCS LE kullanırken veya monitöre bir USB aygıtı (USB'ye bağlı çevre birim aygıtı) bağlarken kablo bağlantısı gereklidir.

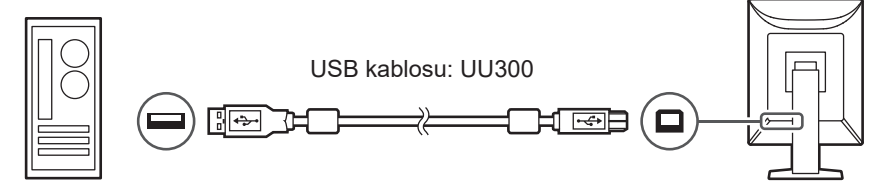

# **2.3 Gücü Açma**

<span id="page-21-0"></span>1. Monitörün gücünü açmak için  $\bigcup$  öğesine dokunun. Monitörün güç anahtarı göstergesi yeşil renkte yanar. Gösterge yanmazsa bkz. [3 Görüntü Yok Sorunu \[](#page-23-0)[}](#page-23-0) [24\].](#page-23-0)

**Not**

• Monitör gücü kapalıyken  $\bigcirc$  haricindeki bir çalıştırma anahtarına dokunduğunuzda,  $\bigcirc$  yanıp sönmeye başlayarak size güç anahtarının nerede olduğunu bildirir.

2. Bilgisayarı açın. Ekran görüntüsü görüntülenir. Bir görüntü görünmezse daha fazla öneri almak için [3 Görüntü Yok Sorunu \[](#page-23-0) $\geq 24$ ] kısmına bakın.

#### **Dikkat**

- İlk kez bağlantı sağlarken veya bağlantı yöntemini değiştirirken, çözünürlük ve görüntü ölçeği gibi, görüntü ayarları uygun olmayabilir. Bilgisayarın ayarlarının uygun şekilde yapılıp yapılmadığını kontrol edin.
- Güç tasarrufu amacıyla Güç düğmesinin kapatılması önerilir. Monitör kullanılmadığı zaman, ana güç beslemesini kapatabilir veya gücü tamamen kesmek için elektrik fişini çekebilirsiniz.

#### **Not**

- Parlaklık bozulmasını engelleyerek monitörün kullanım ömrünü maksimize etmek ve güç tüketimini azaltmak için aşağıdakileri uygulayın:
	- Bilgisayarın veya monitörün güç tasarruf işlevini kullanın.
	- Kullandıktan sonra monitörü kapatın.

# **2.4 Ekran Yüksekliği ve Açısını Ayarlama**

<span id="page-22-0"></span>Monitörün üst ve alt veya sol ve sağ kenarlarını her iki elinizle tutun ve ekranın yüksekliğini, eğimini ve açısını görevleri gerçekleştirmek için optimum konuma uygun olarak ayarlayın.

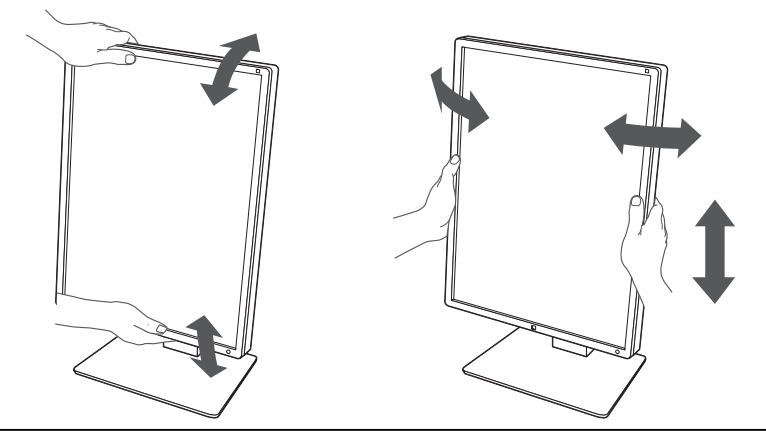

#### **Dikkat**

- Ayarlama bittikten sonra, kabloların doğru şekilde bağlandığından emin olun.
- Yüksekliği ve açıyı ayarladıktan sonra, kabloları kablo tutucunun içinden geçirin.

# <span id="page-23-0"></span>**3 Görüntü Yok Sorunu**

## **Güç anahtarı göstergesi yanmıyor**

- Güç kablosunun düzgün bağlanıp bağlanmadığını kontrol edin.
- Şebeke güç anahtarını açın.
- (b) düğmesine dokunun.
- Şebeke gücünü kapatın ve daha sonra tekrar açın.

# **Güç anahtarı göstergesi yanıyor: Yeşil**

- Ayar menüsünden "Brightness", "Contrast" veya "Gain" değerini artırın (1-DICOM, 2- CAL1, 3-CAL2 modlarında ayarlanamaz). Ayrıntılar için Kurulum Kılavuzuna bakın (CD-ROM'da).
- Şebeke gücünü kapatın ve daha sonra tekrar açın.

# **Güç anahtarı göstergesi yanıyor: Turuncu**

- Giriş sinyalini değiştirin. Ayrıntılar için Kurulum Kılavuzuna bakın (CD-ROM'da).
- Fareyi hareket ettirin veya klavyede herhangi bir tuşa basın.
- Bilgisayarın açık olup olmadığını kontrol edin.
- Sinyal kablosunun düzgün bağlanıp bağlanmadığını kontrol edin. DisplayPort sinyali girişi yaparken DisplayPort giriş konektörüne bağlanın. Bir papatya dizimi bağlantısı ayarlandığında çıkış için DisplayPort çıkış konektörü kullanılır.
- Şebeke gücünü kapatın ve daha sonra tekrar açın.

# **Güç anahtarı göstergesi yanıp söner: Turuncu, Yeşil**

- EIZO tarafından belirtilen sinyal kablosuyla bağlanın. Şebeke gücünü kapatın ve daha sonra tekrar açın.
- Sinyal kablosu DisplayPort'a bağlıysa DisplayPort sürümünü değiştirmeyi deneyin. Ayrıntılar için Kurulum Kılavuzuna bakın (CD-ROM'da).

# **Ekranda "No Signal" mesajı görüntüleniyor.**

Örnek:

DisplayPort No Signal

- Bazı bilgisayarlar güç açıldıktan hemen sonra sinyal çıkışı vermediği için yukarıda gösterilen mesaj belirebilir.
- Bilgisayarın açık olup olmadığını kontrol edin.
- Sinyal kablosunun düzgün bağlanıp bağlanmadığını kontrol edin. Sinyal kablolarını ilgili giriş sinyali konektörlerine bağlayın.
- Giriş sinyalini değiştirin. Ayrıntılar için Kurulum Kılavuzuna bakın (CD-ROM'da).
- Sinyal kablosu DisplayPort'a bağlıysa DisplayPort sürümünü değiştirmeyi deneyin. Ayrıntılar için Kurulum Kılavuzuna bakın (CD-ROM'da).
- Sinyal kablosunun düzgün bağlanıp bağlanmadığını kontrol edin. DisplayPort sinyali girişi yaparken sinyal kablosunun DisplayPort giriş konektörüne bağlı olup olmadığını kontrol edin. Bir papatya dizimi bağlantısı ayarlandığında çıkış için DisplayPort çıkış konektörü kullanılır.
- Şebeke gücünü kapatın ve daha sonra tekrar açın.

# **Ekranda "Signal Error" mesajı görüntüleniyor**

Ekranda "Signal Error" mesajı görüntüleniyor.

Örnek:

DisplayPort Signal Error

- Bilgisayarın, monitörün çözünürlük ve dikey tarama frekans gereksinimlerini karşılamak üzere ayarlanıp ayarlanmadığını kontrol edin (bkz. [4.2 Uyumlu Çözünürlükler \[](#page-27-0)[}](#page-27-0) [28\]](#page-27-0)).
- Bilgisayarı yeniden başlatın.
- Grafik kartının yardımcı programını kullanarak uygun bir ayar seçin. Ayrıntılar için grafik kartının Kullanım Kılavuzuna bakın.
- Sinyal kablosu DisplayPort'a bağlıysa DisplayPort sürümünü değiştirmeyi deneyin. Ayrıntılar için Kurulum Kılavuzuna bakın (CD-ROM'da).

# <span id="page-25-0"></span>**4 Özellikler**

# <span id="page-25-1"></span>**4.1 Özellikler Listesi**

## **4.1.1 LCD Panel**

<span id="page-25-2"></span>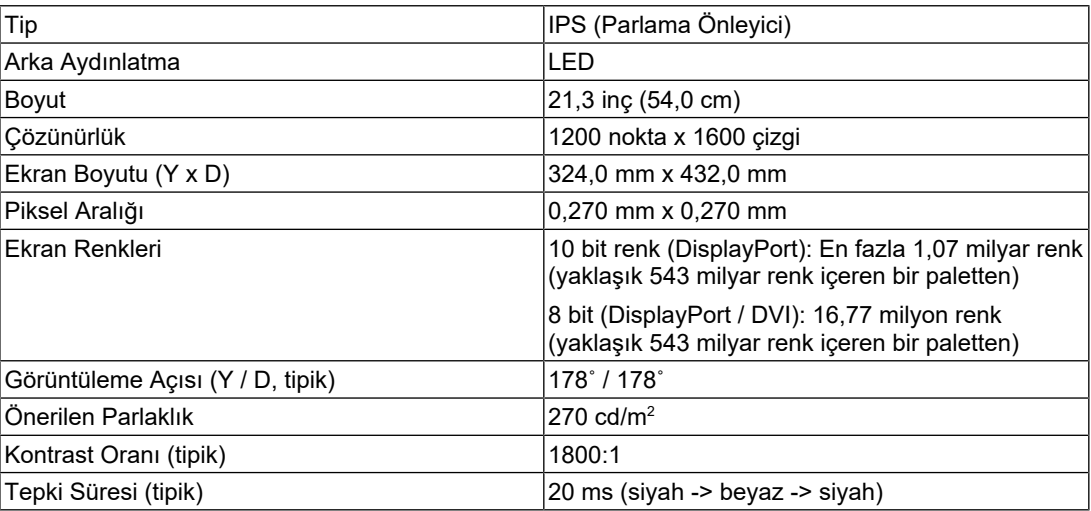

## **4.1.2 Video Sinyalleri**

<span id="page-25-3"></span>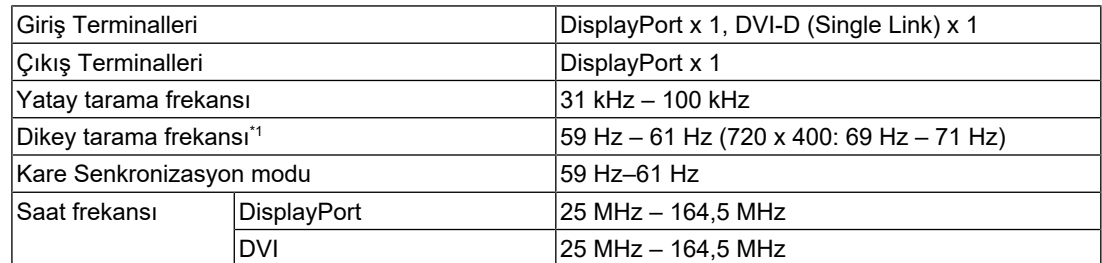

 $^{\ast}1$   $\,$  Desteklenen dikey tarama frekansı çözünürlüğe bağlı olarak değişir. Daha fazla bilgi için bkz. [4.2](#page-27-0)  $\,$ [Uyumlu Çözünürlükler \[](#page-27-0)[}](#page-27-0) [28\]](#page-27-0).

## **4.1.3 USB**

<span id="page-25-4"></span>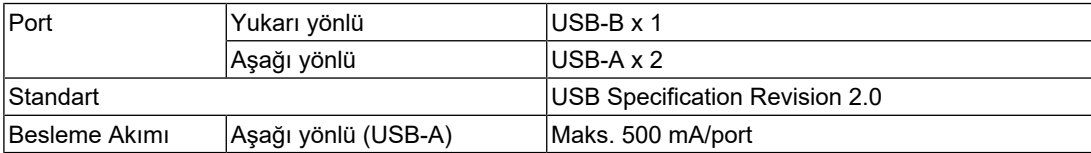

### **4.1.4 Güç**

<span id="page-26-0"></span>

| Giris                 | 100-240 VAC ±%10, 50 / 60 Hz 0,85-0,45 A    |
|-----------------------|---------------------------------------------|
| Maksimum Güç Tüketimi | 154 W veya daha az                          |
| Güç Tasarruf Modu     | $ 0,6 \text{ W}$ veya daha az <sup>*1</sup> |
| Bekleme Modu          | $ 0,6 \text{ W}$ veya daha az <sup>*2</sup> |

<sup>\*1</sup> DisplayPort içe aktarması kullanıldığında ve USB yukarı yönlü port bağlı olmadığında, "DP Power Save" : "On", "DisplayPort", "Version 1.1 10bit", "Version 1.1 8bit", harici yük bağlı olmadığında

#### **4.1.5 Fiziksel Özellikler**

<span id="page-26-1"></span>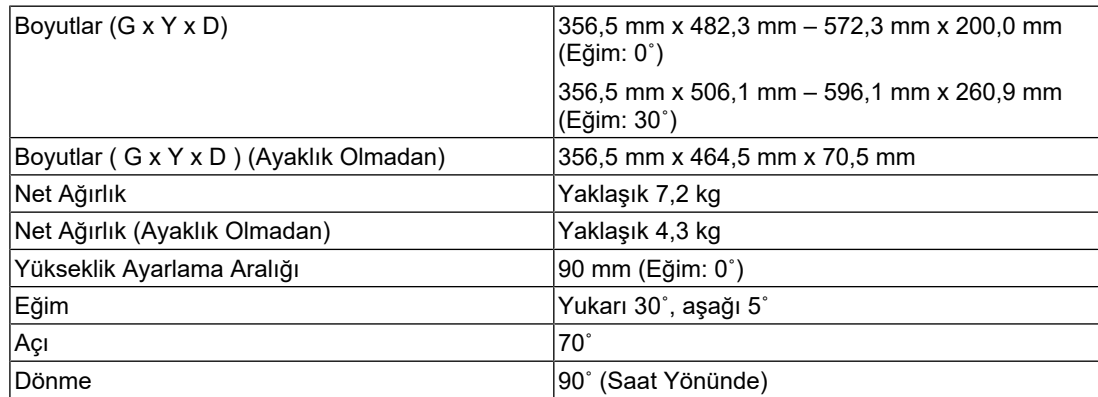

#### **4.1.6 Çalışma Ortamı Gereksinimleri**

<span id="page-26-2"></span>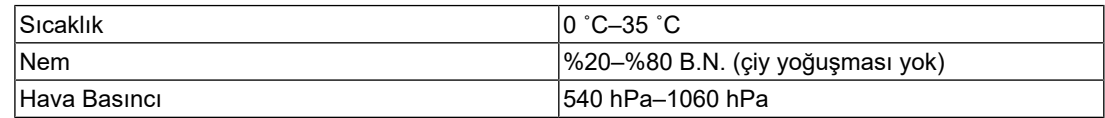

#### **4.1.7 Taşıma / Depolama Koşulları**

<span id="page-26-3"></span>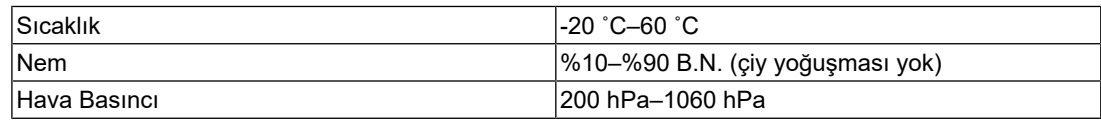

<sup>\*2</sup> USB yukarı yönlü port bağlı olmadığında, "DP Power Save" : "On", "DisplayPort", "Version 1.1 10bit", "Version 1.1 8bit", harici yük bağlı olmadığında

# **4.2 Uyumlu Çözünürlükler**

<span id="page-27-0"></span>Monitör aşağıdaki çözünürlükleri destekler.

✓: Desteklenir, -: Desteklenmez

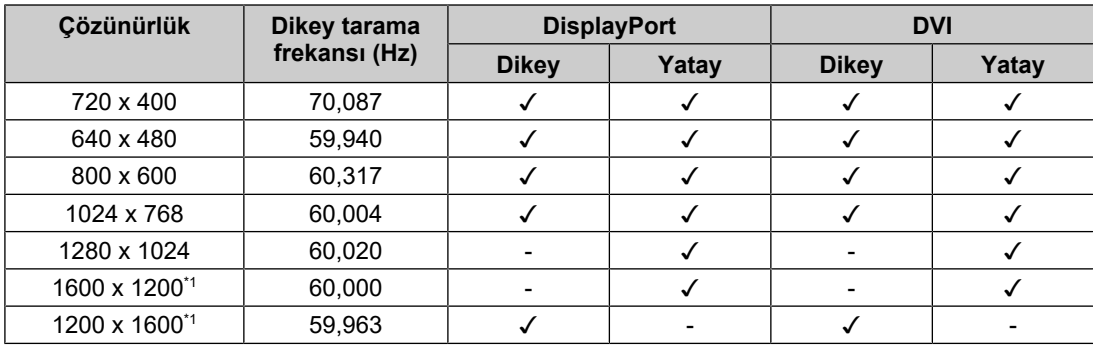

\*1 Önerilen çözünürlük

# **4.3 Aksesuarlar**

<span id="page-27-1"></span>Aşağıdaki aksesuarlar ayrı olarak temin edilebilir.

İsteğe bağlı aksesuarlar hakkındaki en son bilgiler için ve en yeni uyumlu grafik kartı hakkındaki bilgiler için web sitemize bakın.

([www.eizoglobal.com](https://www.eizoglobal.com))

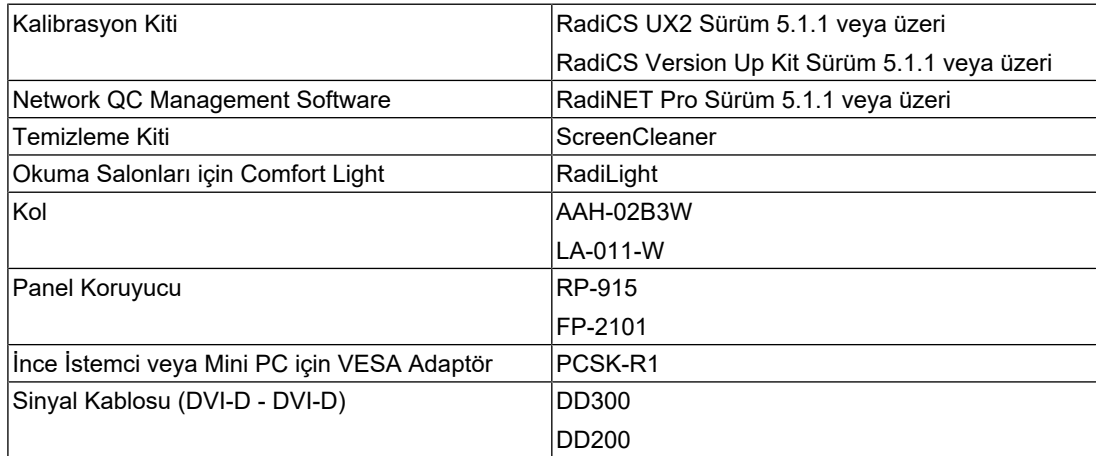

# <span id="page-28-0"></span>**Ek Bölüm**

# <span id="page-28-1"></span>**Tıbbi Standart**

- Son sistemin IEC60601-1-1 gereksinimleriyle uyumlu olması gerekir.
- Güç beslemeli cihazlar, monitörü etkileyebilen, sınırlayabilen ya da arızalanmasına neden olabilen elektromanyetik dalgalar yayabilir. Cihazı, böyle etkilerin önlendiği denetimli bir ortama kurun.

### <span id="page-28-2"></span>**Ekipman Sınıflandırması**

- Elektrik çarpmasına karşı koruma tipi: Sınıf I
- EMC sınıfı: IEC60601-1-2:2014 Grup 1 Sınıf B
- Tıbbi cihaz sınıflandırması (AB): Sınıf I
- Çalışma şekli: Sürekli
- IP Sınıfı: IPX0

# <span id="page-29-0"></span>**EMC Bilgileri**

RadiForce serisi görüntüleri doğru şekilde görüntüleyen bir performansa sahiptir.

#### <span id="page-29-1"></span>**Amaçlanan Kullanım Ortamları**

RadiForce serisi, klinikler ve hastaneler gibi Profesyonel sağlık bakım tesisi ortamlarında kullanılması için tasarlanmıştır. RadiForce serisinin aşağıdaki ortamlarda kullanılması uygun değildir:

- Evdeki sağlık bakım ortamları
- Elektrocerrahi bıçaklar gibi yüksek frekanslı cerrahi ekipmanların yakınında
- Kısa dalga tedavi ekipmanlarının yakını
- MRI için RF korumalı tıbbi ekipman sistemleri odası
- Korumalı yerde Özel ortamlar
- Ambulanslar dahil araçlarda kurulu olarak
- Diğer özel ortamlar

#### ⁄N **UYARI**

• RadiForce serisi EMC ile ilgili özel önlemler gerektirir ve bunlara göre kurulmalıdır. Bu belgedeki EMC bilgilerini ve "ÖNLEMLER" bölümünü dikkatle okumanız ve ürünü kurarken ve çalıştırırken aşağıdaki talimatlara uymanız gereklidir.

## **UYARI**

• RadiForce serisi cihazlar, diğer cihazlarla bitişik halde veya üst üste konumda kullanılmamalıdır. Bitişik veya üst üste konumda kullanım zorunluysa, cihaz veya sistem, kullanılacağı konfigürasyonda normal çalıştığını doğrulamak için gözlenmelidir.

# **UYARI**

• Taşınabilir bir RF iletişim ekipmanı kullanırken, RadiForce serisinin kablolar dahil her parçasından 30 cm (12 inç) veya üzeri uzaklıkta tutulması gerekmektedir. Aksi takdirde, bu ekipmanın performansında bozulma meydana gelebilir.

## **UYARI**

• Ürünün sinyal giriş veya sinyal çıkış kısımlarına ek ekipman bağlıyorsanız ve ürünü bir tıbbi sistemin parçası olarak kullanıyorsanız IEC / EN60601-1-2 gereksinimleriyle uyumluluğu temin etmeniz gerekir.

• Ürüne takılı veya EIZO tarafından belirtilen kabloları kullandığınızdan emin olun. Bu ekipmanda belirtilen veya EIZO tarafından sağlananın dışında kabloların kullanılması, bu ekipmanın elektromanyetik emisyonlarının artmasına veya elektromanyetik bağışıklığının azalmasına ve yanlış çalışmaya neden olabilir.

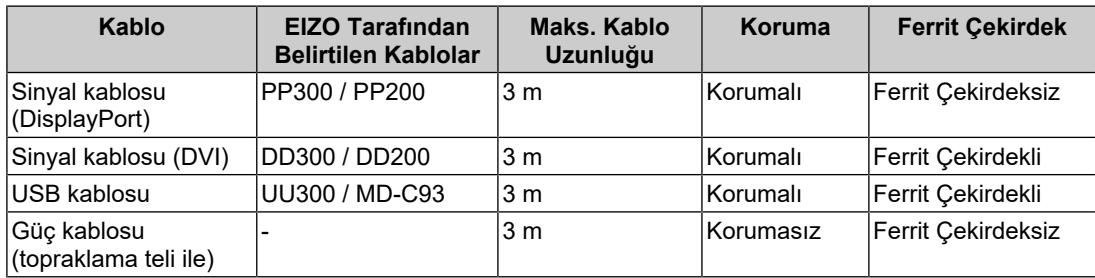

#### <span id="page-30-0"></span>**Teknik Açıklamalar**

#### **Elektromanyetik emisyonlar**

RadiForce serisi, aşağıda belirtilen elektromanyetik ortamda kullanıma yöneliktir.

RadiForce serisi cihazın müşterisi veya kullanıcısı, cihazın bu tür bir ortamda kullanılmasını sağlamalıdır.

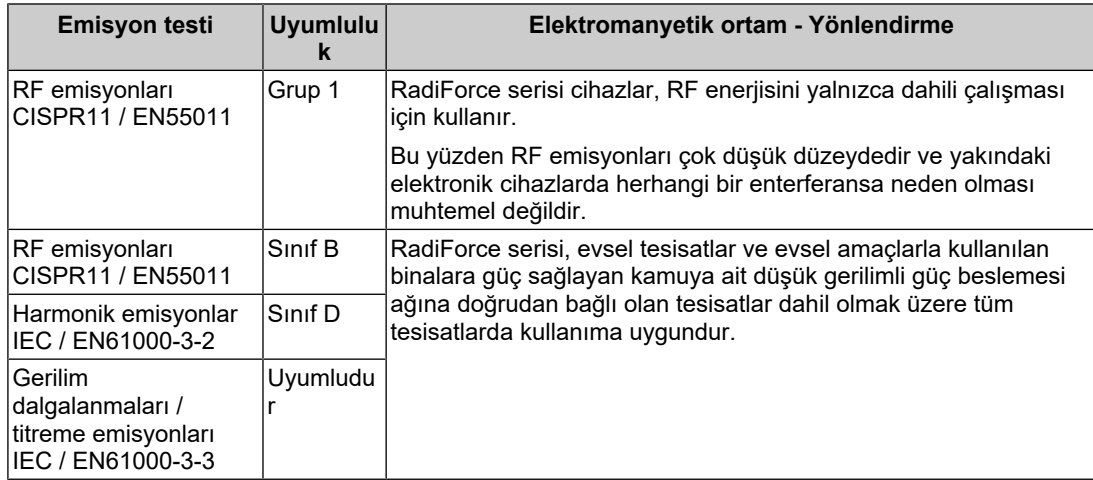

#### **Elektromanyetik bağışıklık**

RadiForce serisi, IEC / EN60601-1-2'de belirtilen profesyonel sağlık bakım tesisi ortamlarında test gereksinimlerine göre aşağıdaki uyum seviyelerinde test edilmiştir.

RadiForce serisi cihazın müşterisi veya kullanıcısı, cihazın bu tür bir ortamda kullanılmasını sağlamalıdır.

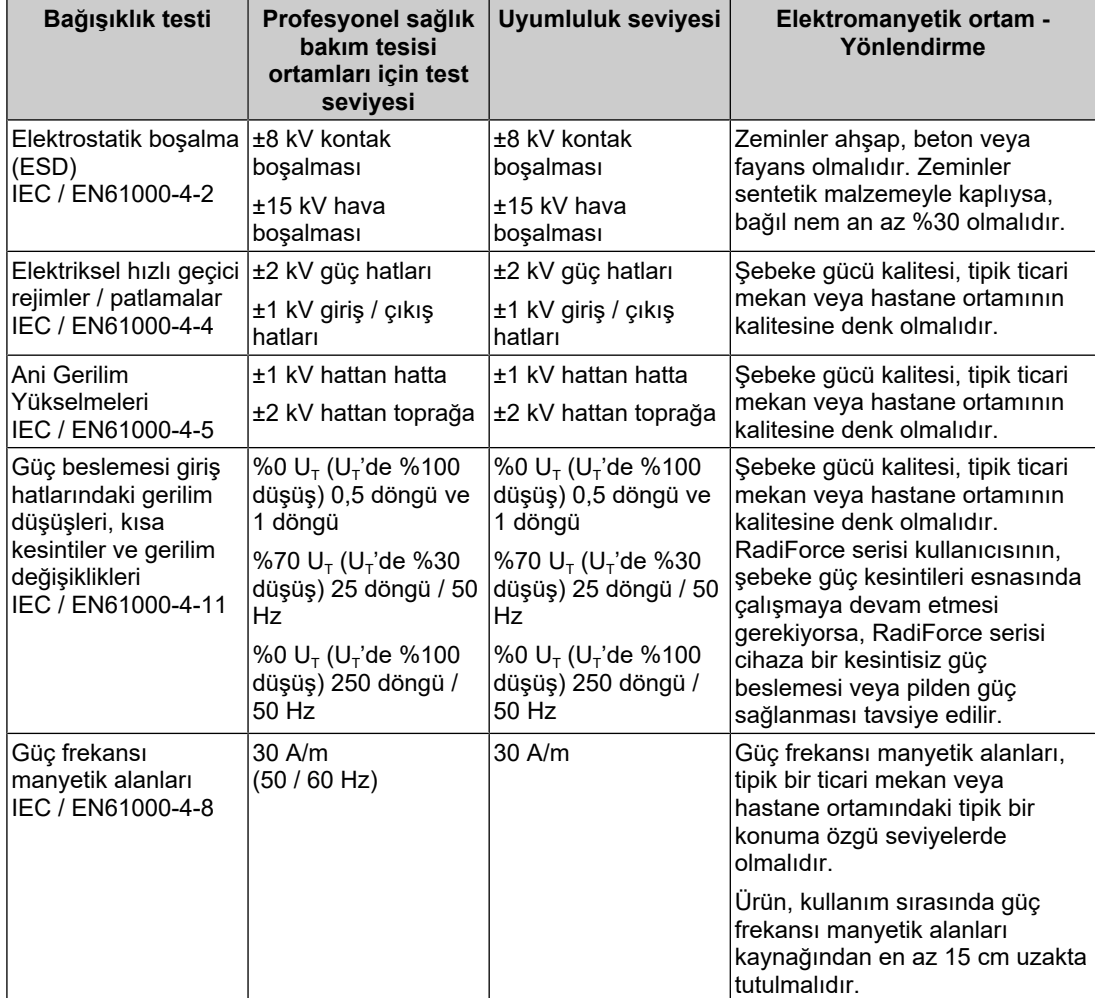

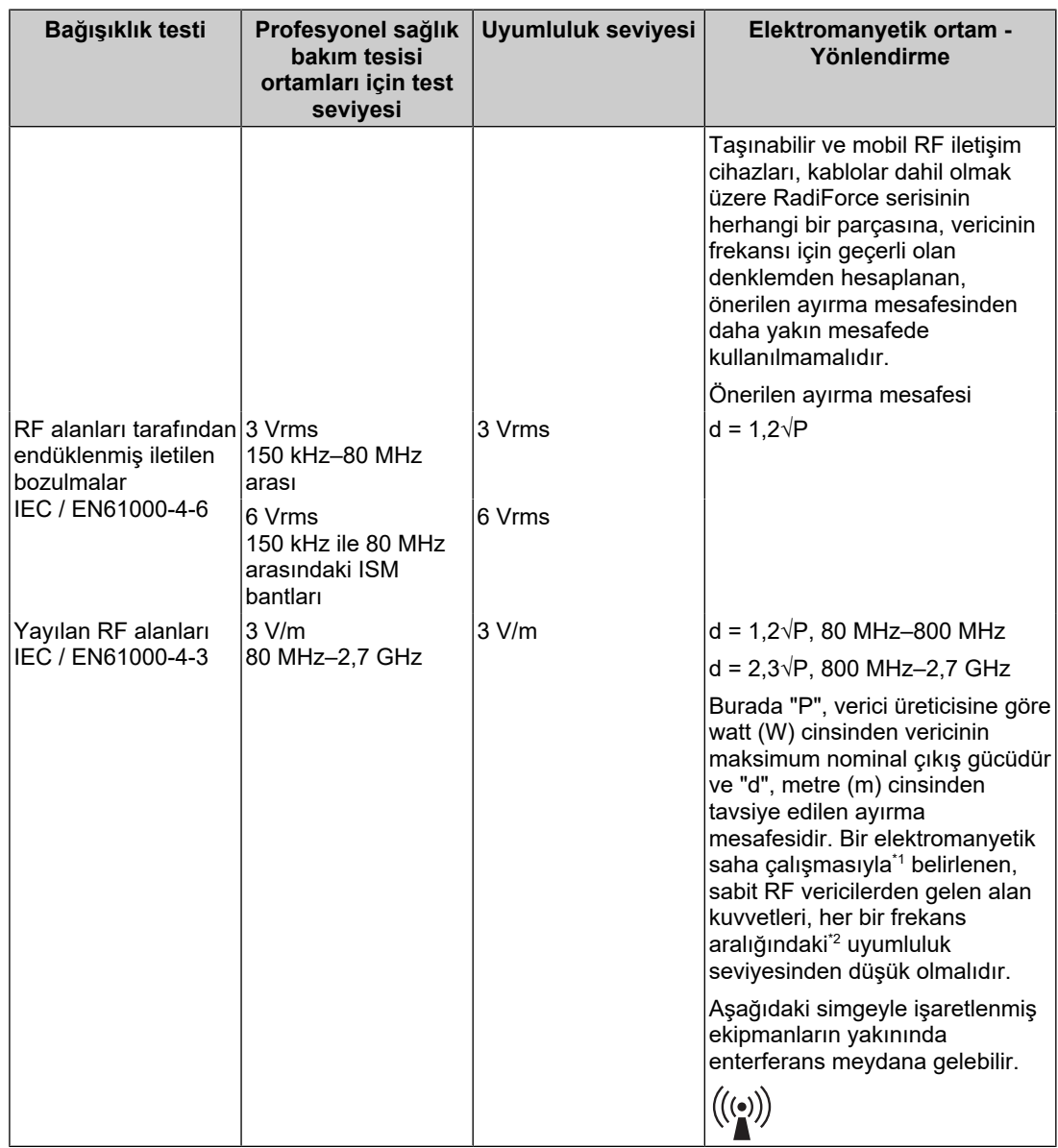

#### **Not**

- $\cdot$  U<sub>T</sub>, test seviyesinin uygulanmasından önceki AC şebeke gerilimidir.
- 80 MHz ve 800 MHz'de, daha yüksek olan frekans aralığı geçerlidir.
- RF alanları veya yayılan RF alanları tarafından endüklenmiş iletilen bozulmalarla ilgili yönergeler tüm durumlarda geçerli olmayabilir. Elektromanyetik yayılım, yapılar, nesneler ve insanlardaki soğurma ve yansıtmadan etkilenir.
- 150 kHz ile 80 MHz arasındaki ISM bantları 6,765 MHz ila 6,795 MHz, 13,553 MHz ila 13,567 MHz, 26,957 MHz ila 27,283 MHz ve 40,66 MHz ila 40,70 MHz'dir.

<sup>\*1</sup> Telsiz (hücresel/kablosuz) telefonlar için olan baz istasyonları ve kara mobil radyolar, amatör radyo, AM ve FM radyo yayını ve TV yayını gibi sabit vericilerden gelen alan kuvvetleri, teorik olarak hassasiyetle tahmin edilemez. Sabit RF vericilerinden kaynaklanan elektromanyetik ortamı değerlendirmek için bir elektromanyetik saha çalışması düşünülmelidir. RadiForce serisi cihazın kullanıldığı yerde ölçülen alan kuvveti yukarıda verilen geçerli RF uyumluluk seviyesini aşıyorsa, normal çalıştığını doğrulamak için RadiForce serisi cihaz gözlenmelidir. Anormal çalışma gözlemlenirse, RadiForce serisi cihazın yönünü veya konumunu değiştirmek gibi ek önlemler gerekebilir.

\*2 150 kHz – 80 MHz frekans aralığının üzerinde, alan kuvvetleri 3 V/m'den daha düşük olmalıdır.

#### **Taşınabilir veya mobil RF iletişim cihazları ile RadiForce Serisi cihazlar arasındaki tavsiye edilen ayırma mesafeleri**

RadiForce serisi, yayılan RF bozulmalarının kontrol altında tutulduğu bir elektromanyetik ortamda kullanıma yöneliktir. RadiForce serisinin müşterisi veya kullanıcısı, taşınabilir ve mobil RF iletişim cihazları (vericiler) ile RadiForce serisi cihazlar arasında minimum bir mesafe bırakarak elektromanyetik enterferansın önlenmesini sağlayabilir. Aşağıdaki RF kablosuz iletişim ekipmanlarından yakınlık alanlarına bağışıklık onaylanmıştır:

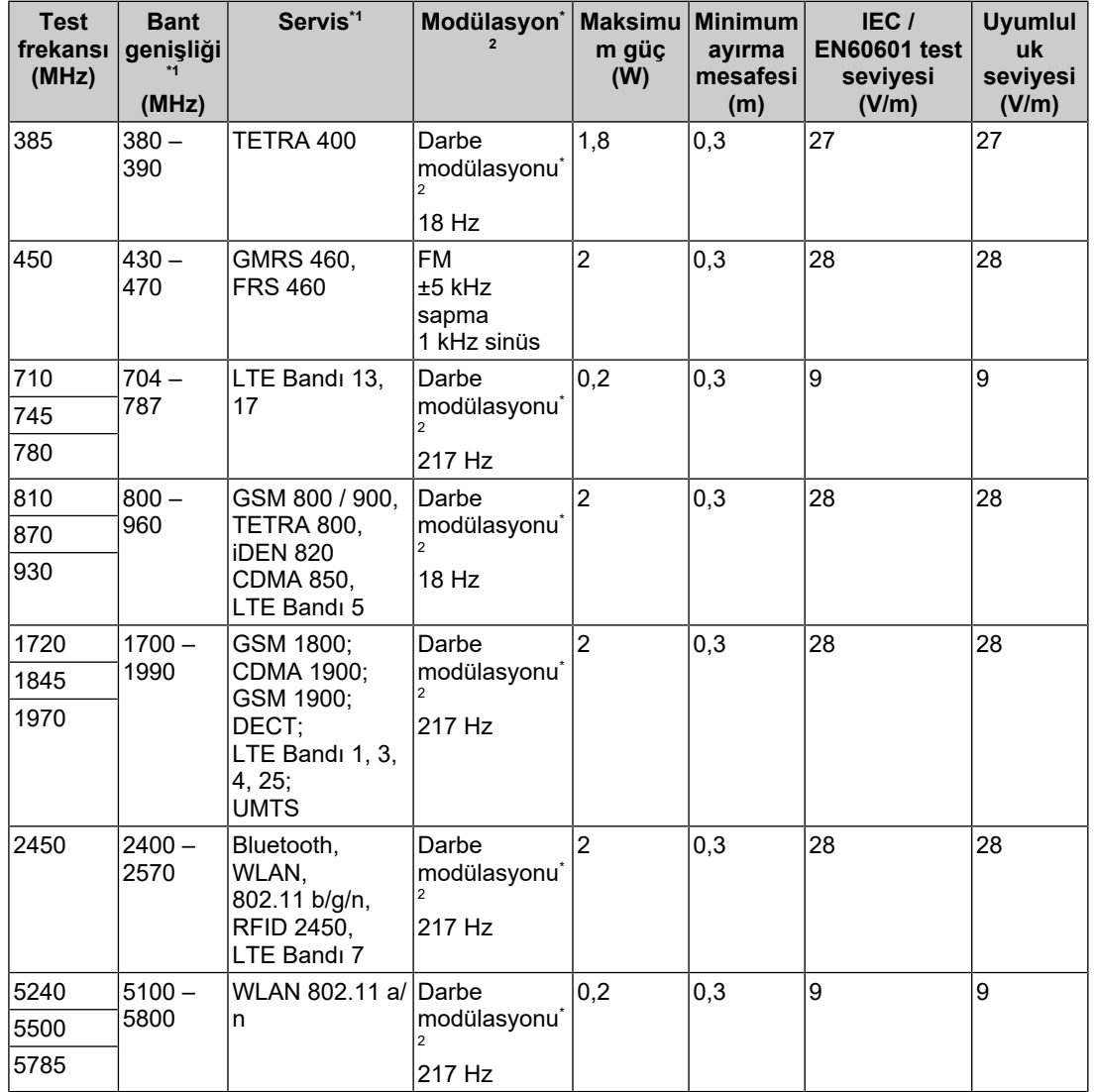

\*1 Bazı hizmetler için, yalnızca yukarı bağlantı frekansları dahildir.

\*2 Taşıyıcı %50 görev döngüsü kare dalga sinyali kullanılarak modüle edilir.

RadiForce serisi, yayılan RF bozulmalarının kontrol altında tutulduğu bir elektromanyetik ortamda kullanıma yöneliktir. Diğer taşınabilir ve mobil RF iletişim cihazları (vericiler) için, taşınabilir ve mobil RF iletişim cihazı (vericiler) ile RadiForce serisi arasındaki minimum mesafe, iletişim ekipmanının maksimum çıkış gücüne göre aşağıda tavsiye edilmiştir.

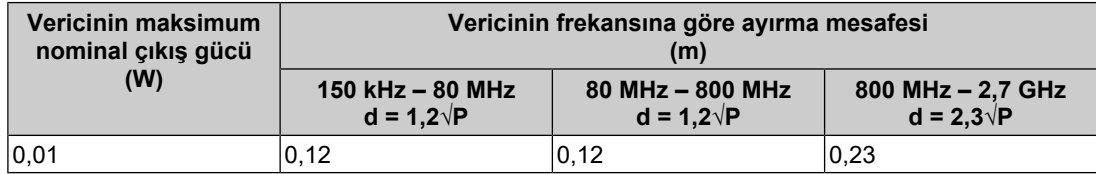

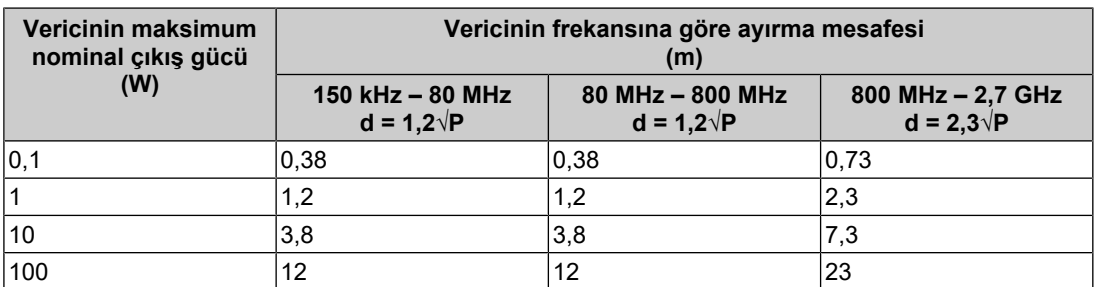

Maksimum nominal çıkış gücü yukarıdaki listede verilmeyen vericiler için, metre (m) cinsinden önerilen ayırma mesafesi "d", vericinin frekansı için geçerli olan denklem kullanılarak tahmin edilebilir; burada "P", verici üreticisine göre watt (W) cinsinden vericinin maksimum nominal çıkış gücüdür.

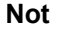

• 80 MHz ve 800 MHz'de, daha yüksek frekans aralığı için olan ayırma mesafesi uygulanmalıdır.

• Bu yönergeler her durumda geçerli olmayabilir. Elektromanyetik yayılım, yapılar, nesneler ve insanlardaki soğurma ve yansıtmadan etkilenir.

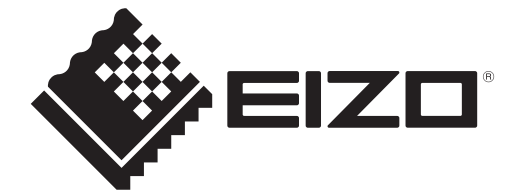

## **EIZO** Corporation

153 Shimokashiwano, Hakusan, Ishikawa 924-8566 Japan

**EIZO GmbH** EC REP Carl-Benz-Straße 3, 76761 Rülzheim, Germany

艺卓显像技术(苏州)有限公司 中国苏州市苏州工业园区展业路8号中新科技工业坊5B

## EIZO Limited UK Responsible Person

1 Queens Square, Ascot Business Park, Lyndhurst Road, Ascot, Berkshire, SL5 9FE, UK

**EIZO AG** 

CH REP Moosacherstrasse 6, Au, CH-8820 Wädenswil, Switzerland

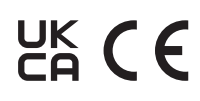

03V60303A1 IFU-MX217